## **Table of Contents**

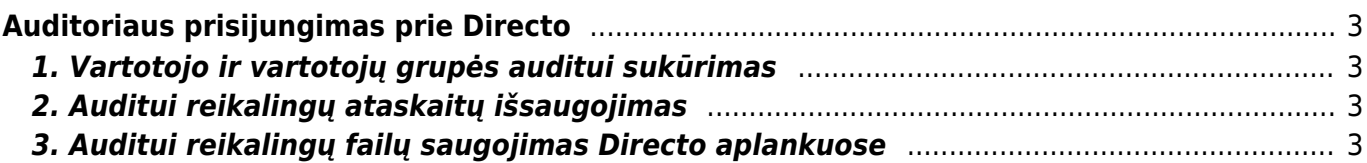

# <span id="page-2-0"></span>**Auditoriaus prisijungimas prie Directo**

Dalis auditorių jau yra susipažinę su Directo sistema, todėl rekomenduojame savo duomenų bazėje sukurti vartotoją auditą atliekančiai įmonei ar asmeniui su reikiamomis teisėmis bei auditui aktualiomis išsaugotomis ataskaitomis.

Prisijungęs prie Directo auditorius greitai ir paprastai matys visą informaciją reikalingą atlikti auditui nuo ataskaitų iki orginalių dokumentų bei prie jų pridėtų failų, nereikės planuoti susitikimų ar apsikeitinėti daugybe elektroninių laiškų.

## <span id="page-2-1"></span>**1. Vartotojo ir vartotojų grupės auditui sukūrimas**

Sukurkite naują vartotojų grupę ir ją priskirkite naujai sukurtam audito vartotojui. Rekomenduojame iš pradžių vartotojų grupei priskirti daugiau teisių, kad galėtumėte išsaugoti visas reikiamas ataskaitas. Vėliau prieigas sumažinkite - pavyzdžiui, panaikinkite galimybę ištrinti išsaugotas ataskaitas.

Apie vartotojų kūrimą ir teisių konfigūravimą skaitykite [čia.](https://wiki.directo.ee/lt/settings#user)

#### <span id="page-2-2"></span>**2. Auditui reikalingų ataskaitų išsaugojimas**

Visas ataskaitas galite išsaugoti su konkrečiais filtrais, kad atsidarius ataskaitą iškart gautumėte reikiamą informaciją. Išsaugotos ataskaitos yra Vartotojo meniu skiltyje.

Rekomenduojame ataskaitas išsaugoti su aiškiu pavadinimu ir metų periodinu, kadangi įprastai auditas daromas metų laikotarpiui.

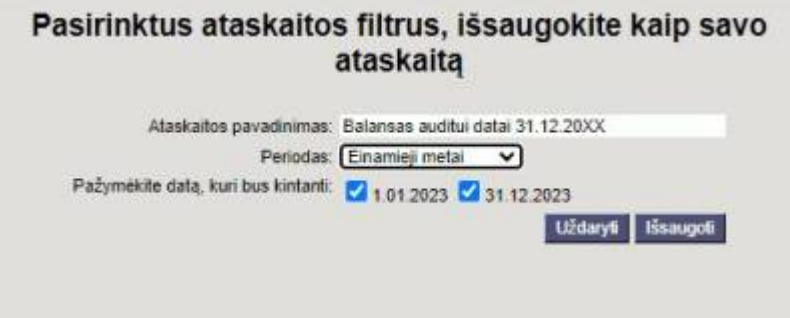

Plačiau apie išsaugotas ataskaitas skaitykite [čia.](https://wiki.directo.ee/lt/yld_aru_muuda)

#### <span id="page-2-3"></span>**3. Auditui reikalingų failų saugojimas Directo aplankuose**

Audituojama įmonė su auditoriais dažniausiai failais keičiasi elektroniniu paštu arba naudojant įvairias failų dalijimosi platformas (SharePoint, OneDrive, Google Drive, Dropbox ir kt.). Pasikeitus audituojančios įmonės darbuotojams ar audito bendrovei gali būti prarasta anksčiau atsiųsta informacija arba nauji asmenys neturėti prieigos prie ankstesnių metų duomenų.

Siūlome naudotis Directo dokumentų moduliu - pagrindiniame Directo lange skiltis "Dokumentai". Jame galite susikurti daug aplankų bei poaplankių ir patogiai failus grupuoti pagal kategorijas ir pagal metus.

Jei norite dokumentų modulį turėti savo duomenų bazėje, parašykite į pagalba@directo.lt

From: <https://wiki.directo.ee/> - **Directo Help**

Permanent link: **[https://wiki.directo.ee/lt/audito\\_vartotojas](https://wiki.directo.ee/lt/audito_vartotojas)**

Last update: **2024/03/04 08:44**

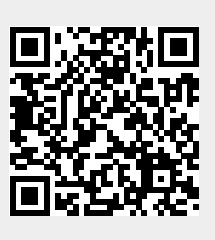